## **Suosikkisivut ja -työtilat**

Käyttäjä voi merkitä eri sivuja suosikikseen joko valitsemalla Tools-valikosta kohdan Favorite tai vaihtoehtoisesti painamalla sivulla olevaa tähtisymbolia (ympyröity punaisella).

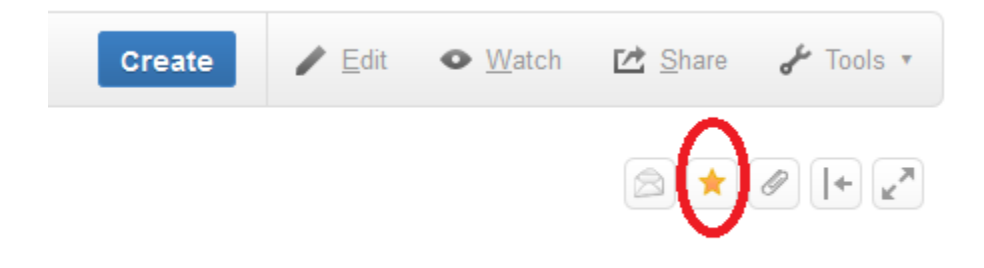

Suosikiksi merkityt sivut näkyvät Kiwin etusivun suosikkilistassa, joten tähdellä merkitseminen on hyvä keino lisätä itselleen etusivulle oikopolku helpottamaan Kiwin päivittäistä käyttöä. Huomaathan, että tätä kautta suosikkeihin voi lisätä ainoastaan sivuja.

Työtilat saat lisättyä suosikkeihin Kiwin etusivun työtilaselaimesta valitsemalla vetovalikosta (ympyröity sinisellä) ensin All, ja tämän jälkeen klikkaamalla tähden keltaiseksi (ympyröity punaisella) kunkin kiinnostavan työtilan kohdalla.

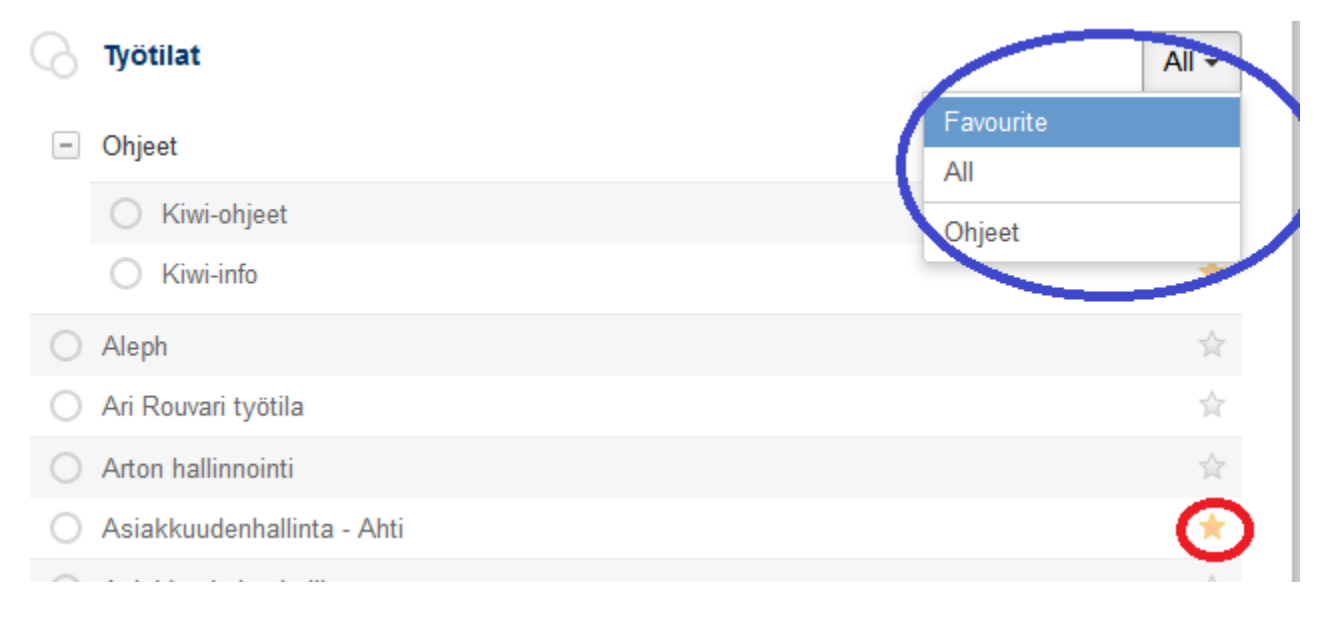